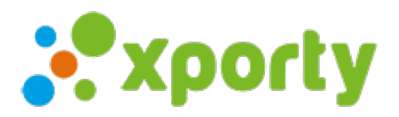

## **Importar desde Excel**

Ē

Para importar participantes desde un archivo Excel sigue los siguientes pasos:

- 1. Accede al apartado "Inscripción" del panel de administración de la competición
- 2. Pulsa sobre el botón "Importar" -> "Importar desde Excel"

3. Empareja los campos de inscripción con las columnas de Excel y pulsa en "Importar".